## 最新看護索引Webにて設定可能な法人管理者メニュー項目 2016.04.01

## ◆デフォルト設定

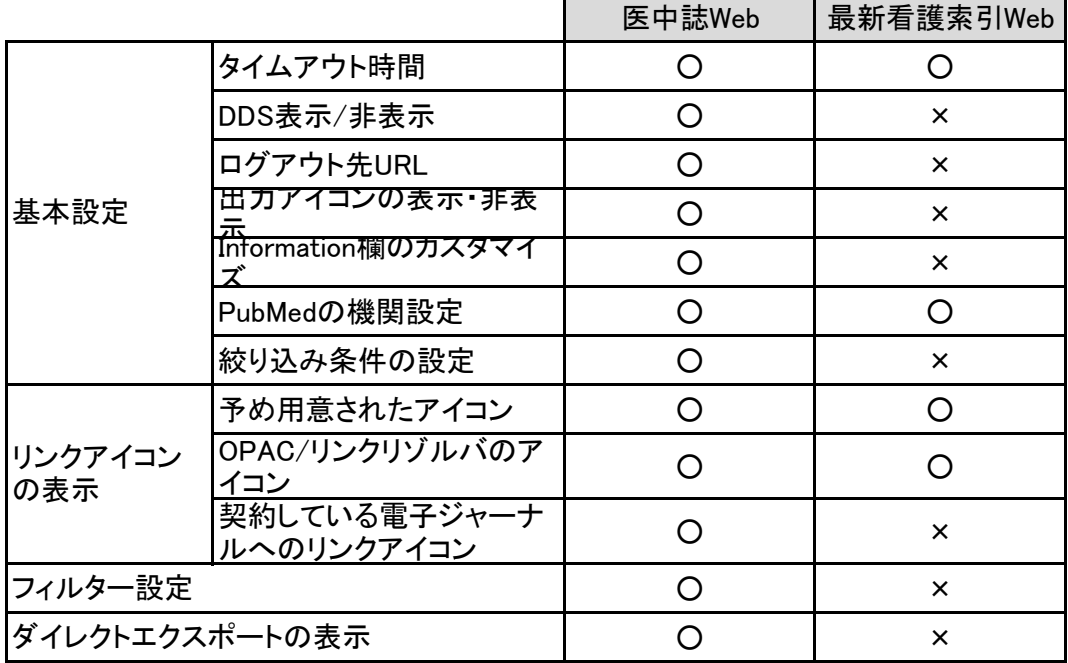

## ◆図書館システム・所蔵/契約情報の設定

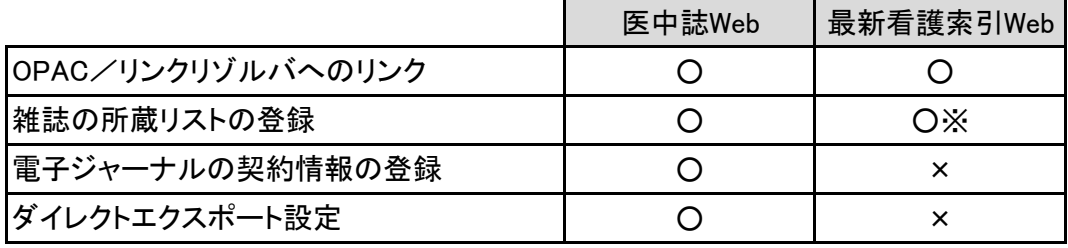

## ◆ログの閲覧

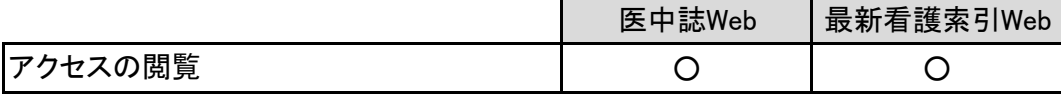

※「雑誌の所蔵リストの登録」は、医中誌Web収載誌のみが登録可能です。

※各機能の詳細につきましては、「法人管理者メニューHELP」

<URL;http://www.jamas.or.jp/houjin\_help5/>をご参照ください。